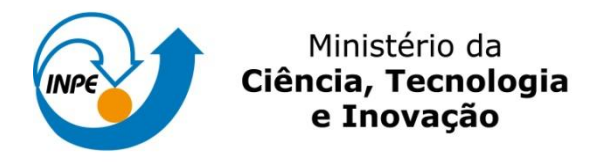

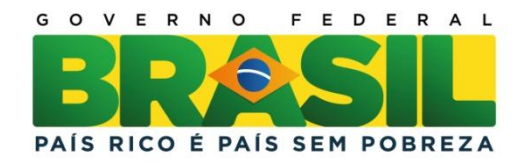

**Programa de Pós-Graduação em Sensoriamento Remoto Disciplina: Introdução ao Geoprocessamento – SER-300-4**

# **LABORATÓRIO 5**

## **ANÁLISE ESPACIAL DE DADOS GEOGRÁFICOS**

**Professor:** Antônio Miguel V. Monteiro

**Aluno:** Járvis Campos

Registro nº: 131.636

Exercício para avaliação parcial na disciplina de Introdução ao Geoprocessamento, do Programa de Pós-Graduação em Sensoriamento Remoto, do Instituto Nacional de Pesquisas Espaciais

INPE São José dos Campos Junho de 2014

O *laboratório 5* tem como objetivo explorar procedimentos geoestatísticos, mais especificamente a variabilidade espacial de propriedades naturais, amostrados e distribuídos espacialmente. Nesse sentido, as seguintes etapas serão seguidas: análise exploratória dos dados; análise estrutural (cálculo e modelagem do semivariograma); a realização de inferências (Krigeagem ou Simulação).

Os dados tem como fonte o Centro Nacional de Pesquisas de Solos (CNPS-RJ), e foram obtidos em levantamento dos solos da Fazenda Canchim, em São Carlos – SP. Os dados correspondem a uma amostragem de 85 observações georreferenciadas, no qual será trabalhado o teor de argila.

A primeira etapa consiste na ativação do banco de dados "São Carlos" e do projeto "Canchim":

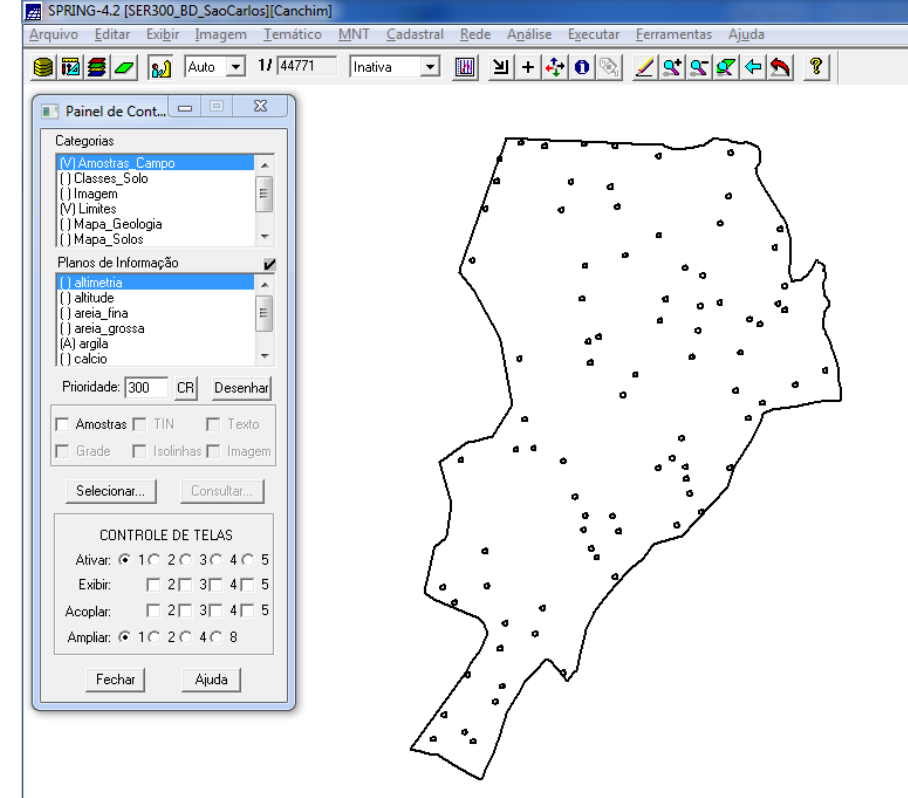

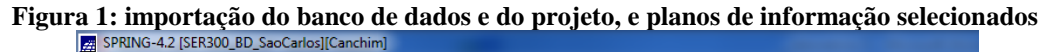

A figura 2 consiste das etapas da análise geoestatística, que serão empregados neste exercício:

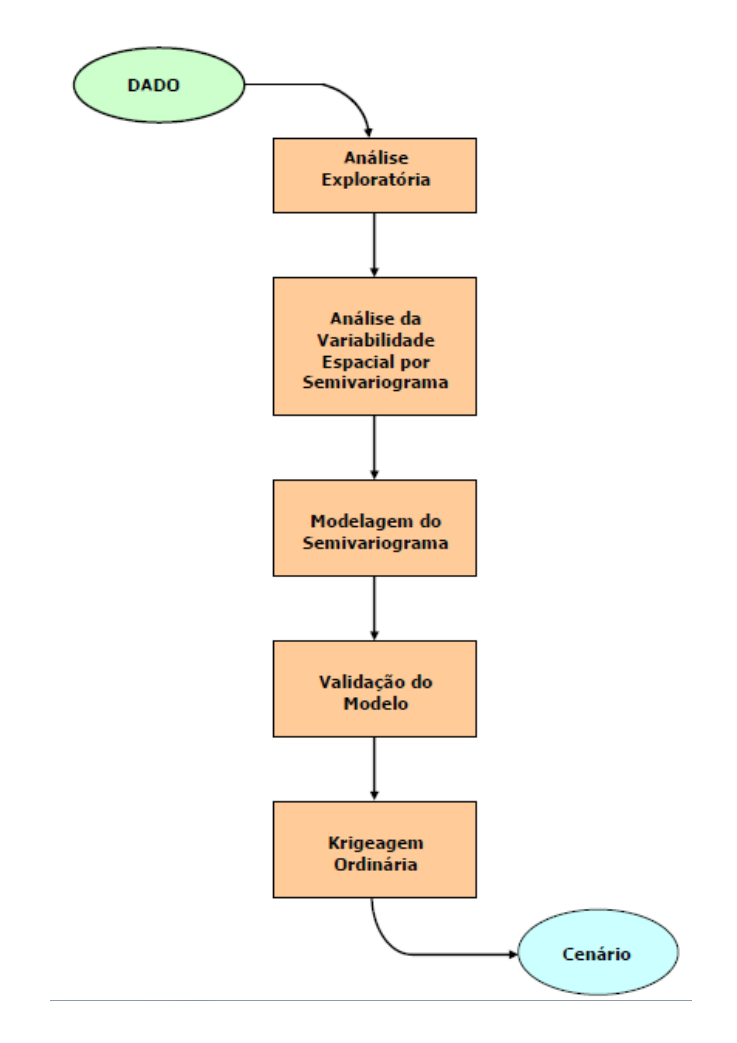

**Figura 2: etapas de análise geoestatística**

A análise exploratória dos dados é realizada através de estatísticas univariadas e bivariadas. As estatísticas univariadas fornecem um meio de organizar e sintetizar um conjunto de valores, que se realiza principalmente através de histograma. Por outro lado, as estatísticas bivariadas fornecem meios de descrever o relacionamento entre duas variáveis, ou seja, entre dois conjuntos de dados ou de duas distribuições. Essa relação pode ser expressa através do diagrama de dispersão e o grau da relação linear entre as variáveis pode ser medido através do coeficiente de correlação.

As figuras 3, 4 e 5 introduzem a análise exploratória do projeto "São Carlos", sobre os dados da amostragem de argila:

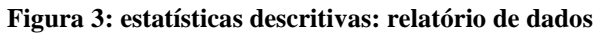

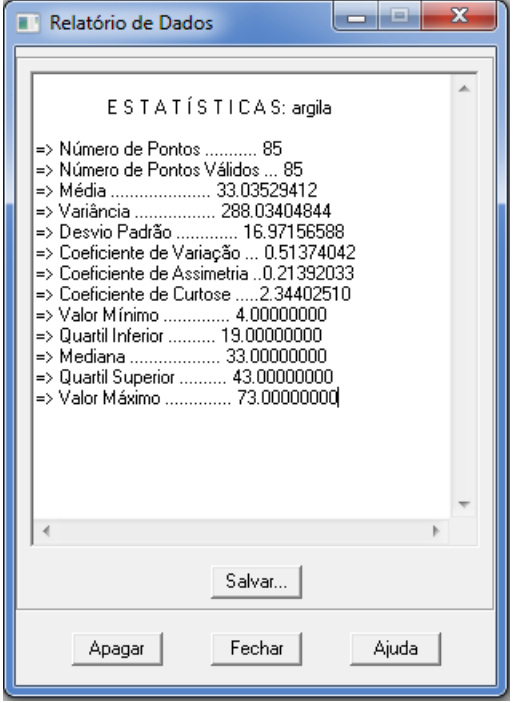

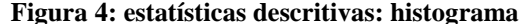

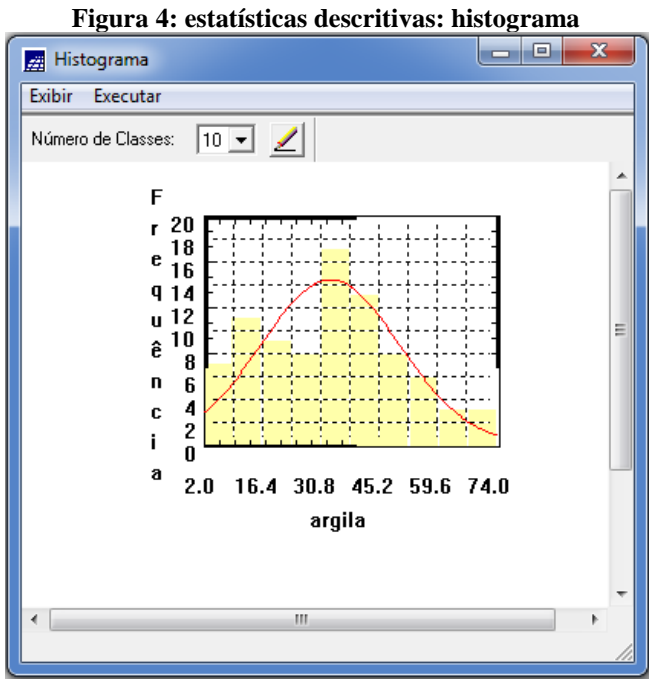

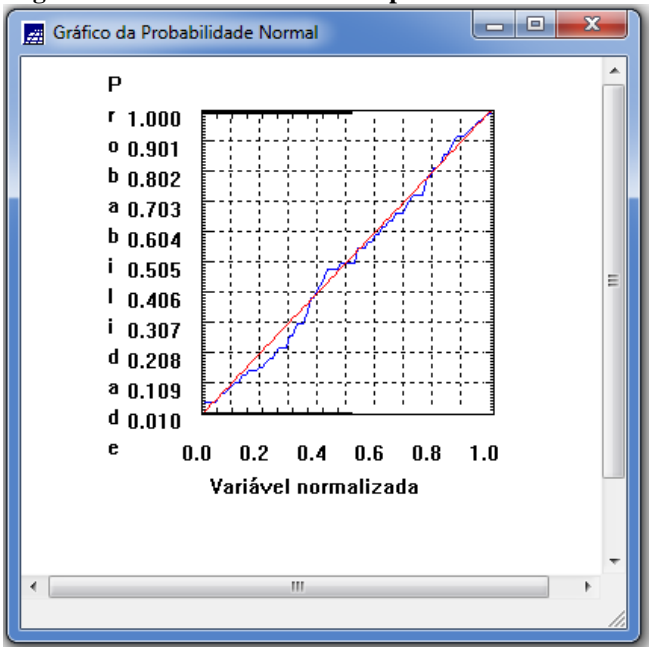

**Figura 5: estatísticas descritivas: probabilidade normal**

A próxima etapa consiste em introduzir o semivariograma. A primeira suposição é isotropia na tentativa de detectar uma estrutura de correlação espacial. Para tanto, utiliza-se a tolerância angular máxima (90 graus), de modo que a direção torna-se insignificante. A figura 6 mostra o gráfico de semivariograma:

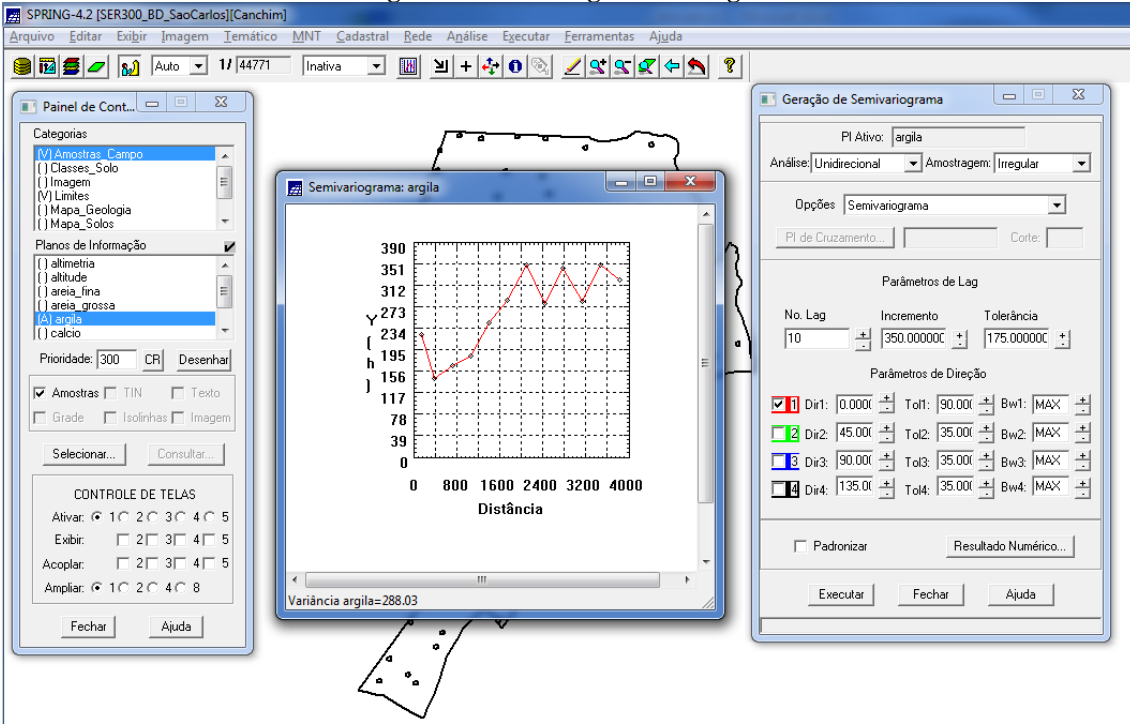

**Figura 6: semivariograma de argila**

Para melhorar a forma do variograma, é necessário alterar os parâmetros de Lag (número do lag = 4; incremento = 968; tolerância = 484). O novo semivariograma experimental possui uma variabilidade muito mais próxima de um modelo ideal, como mostra a figura 7:

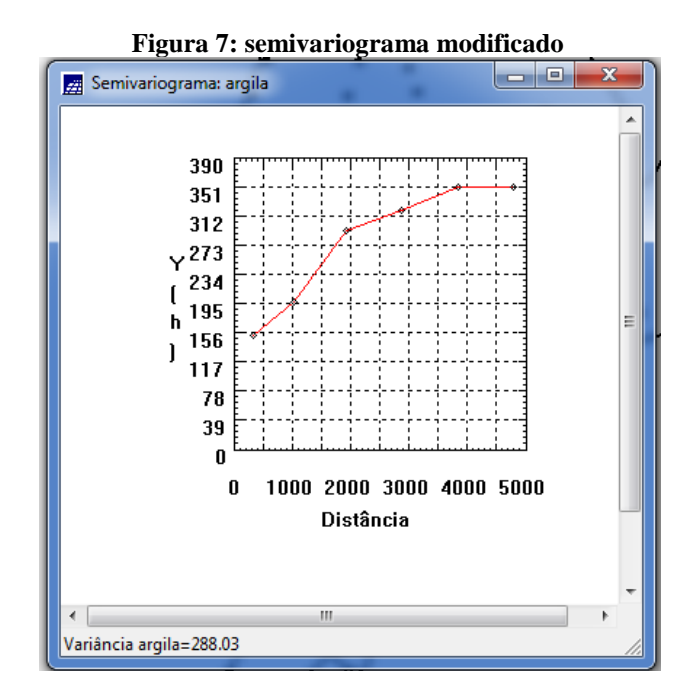

A próxima etapa consiste na modelagem do semivariograma experimental, como mostra a figura 8:

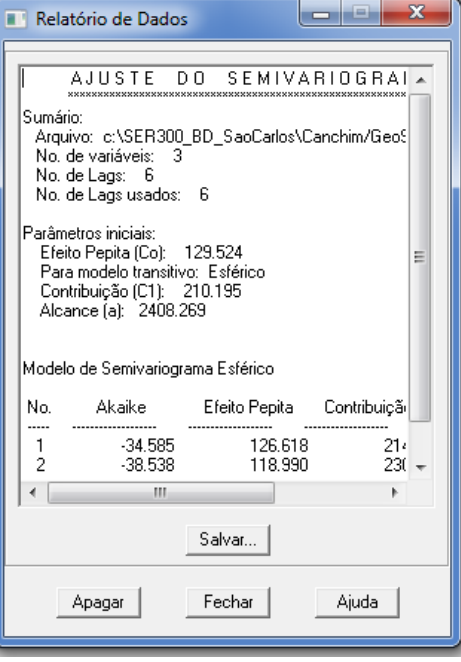

### **Figura 8: ajuste do semivariograma**

O passo seguinte é a definição dos parâmetros do modelo isotrópico, como mostra a figura 9:

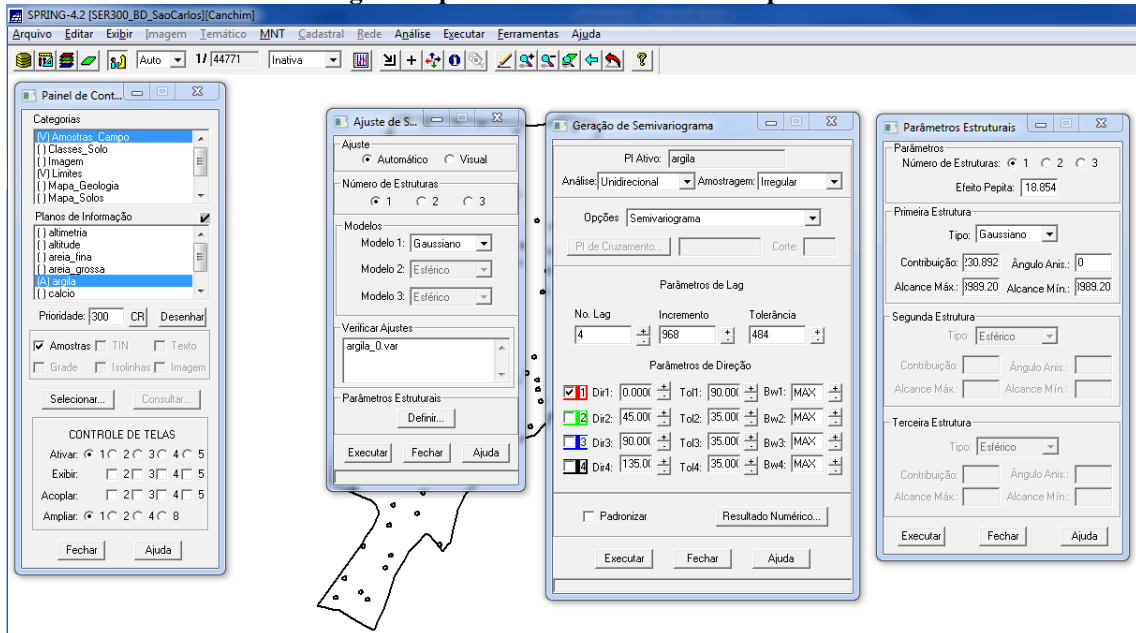

O processo de validação do modelo de ajuste é uma etapa que precede as técnicas de krigeagem. O principal objetivo é avaliar a adequação do modelo proposto no processo que envolve a reestimação dos valores amostrais conhecidos. A etapa de validação é inicializada, conforme figura 10:

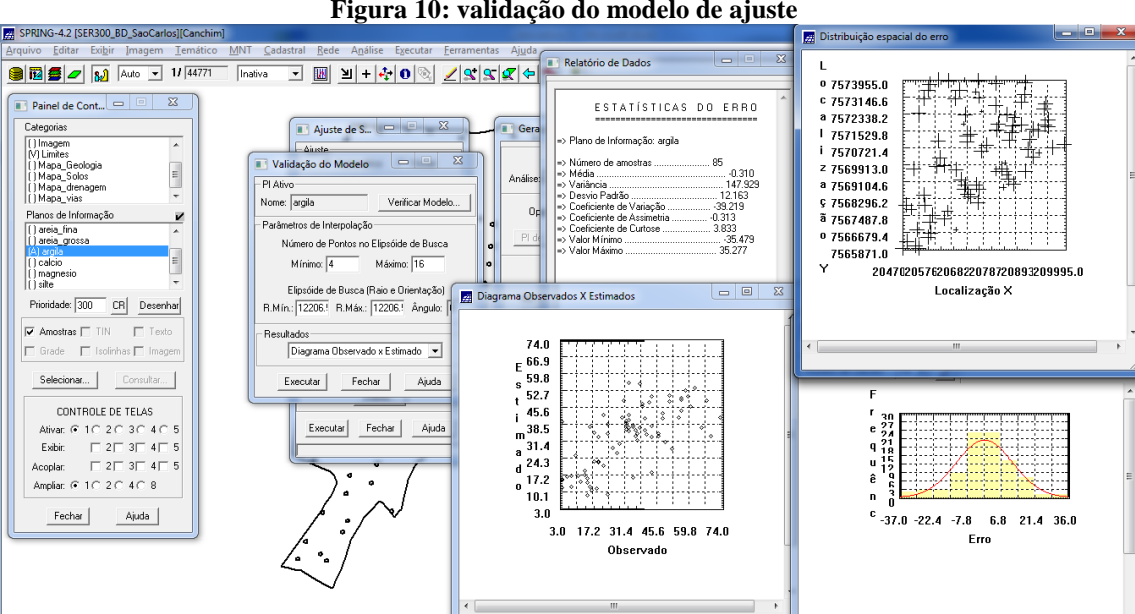

**Figura 10: validação do modelo de ajuste**

A etapa seguinte trata-se da interpolação por krigeagem ordinária. A figura 11 mostra a grade de krigeagem gerada para a argila:

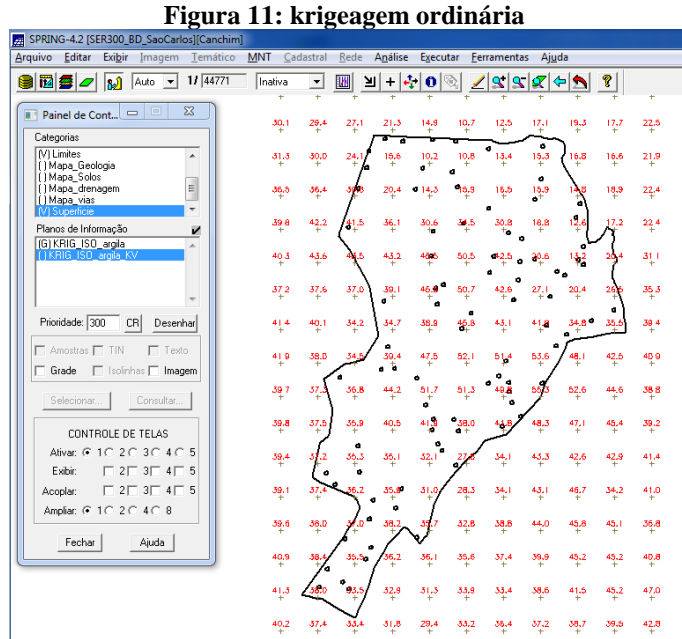

Com a etapa acima, encerram-se os procedimentos geoestatísticos. Para uma melhor compreensão do fenômeno em estudo (a variabilidade espacial), faz-se necessário transformar a grade de krigeagem da argila em imagem. Portanto, o próximo passo mostra a transformação de grade para imagem, como mostra a figura 12:

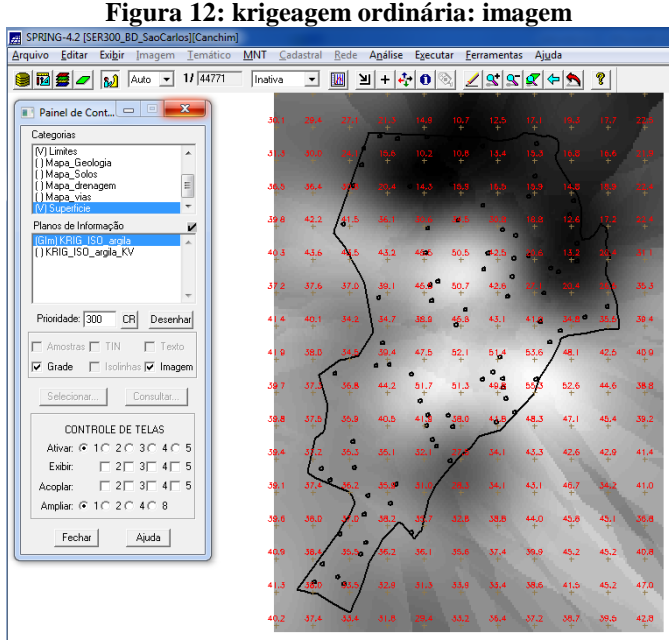

O próximo passo é o recorte da imagem gerada, utilizando LEGAL, como mostra a figura 13:

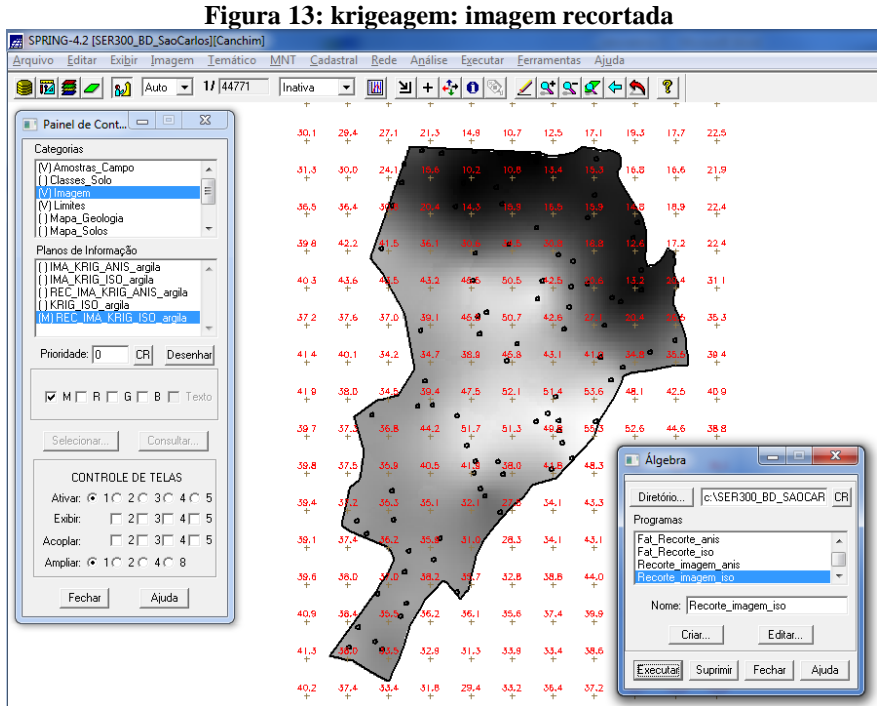

A figura 14, por sua vez, trata-se do fatiamento e do recorte da grade do teor de argila:

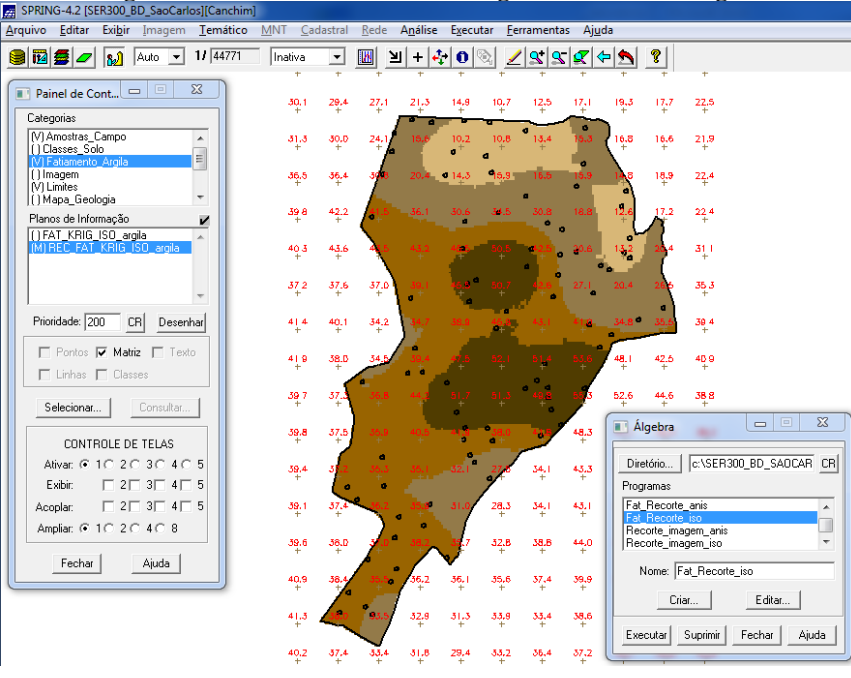

**Figura 14: fatiamento e recorte da grade do teor de argila**

A próxima etapa consiste em detectar os eixos de anisotropia, ou seja, as direções de maior e menor continuidade espacial da propriedade em análise (para uma visão geral da variabilidade espacial do fenômeno em estudo). Este também é conhecido como Mapa de Semivariograma.

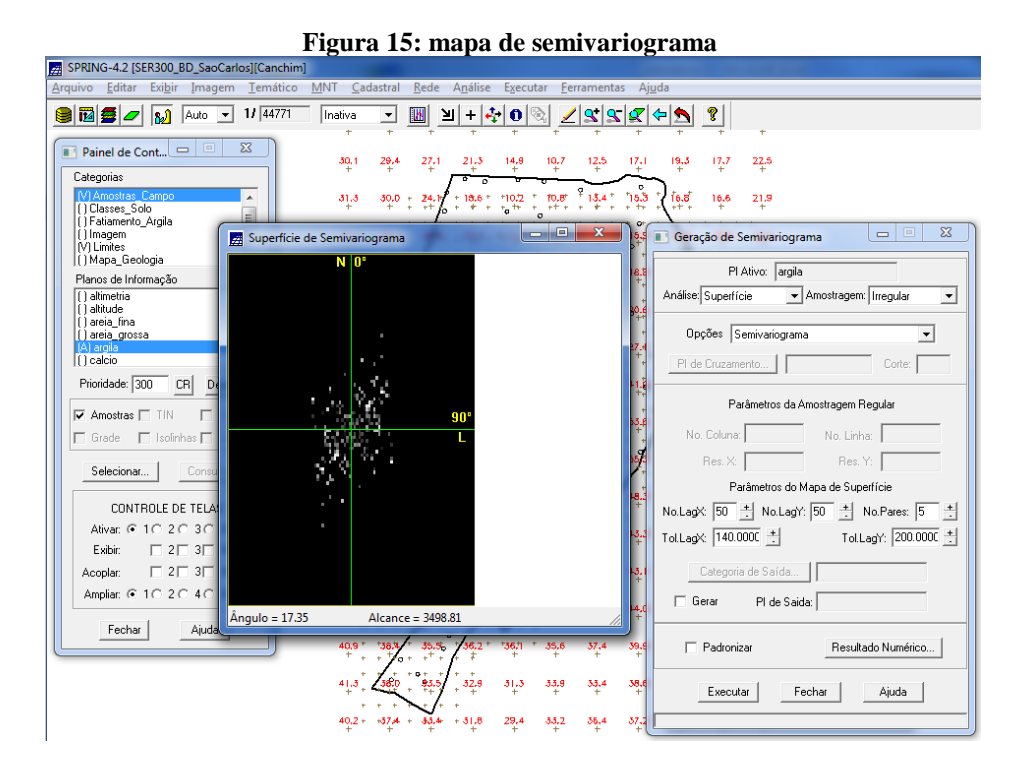

Uma vez detectado as direções da anisotropia, deve-se gear os semivariogramas direcionais:

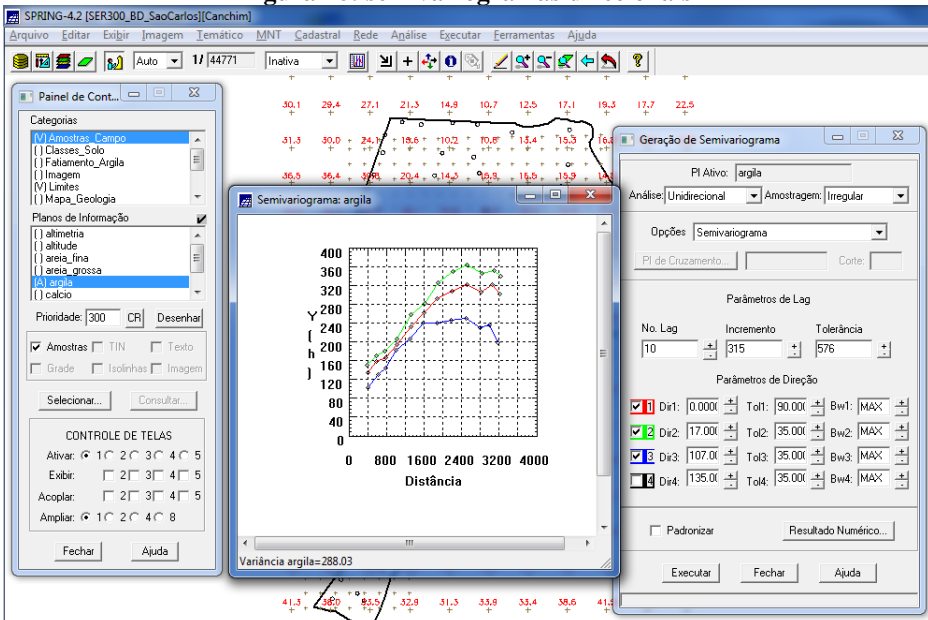

**Figura 16: semivariogramas direcionais**

O gráfico acima ilustra três semivariogramas: um relativo à direção de maior continuidade (~17o), outro à direção de menor continuidade (~107o) e o semivariograma omnidirecional, que foi gerado somente a título de ilustração, para mostrar que o mesmo representa uma média entre os semivariogramas de maior e menor alcances. Quanto à modelagem dos semivariogramas direcionais, o gráfico abaixo analisa primeiro a direção de maior continuidade (17 graus):

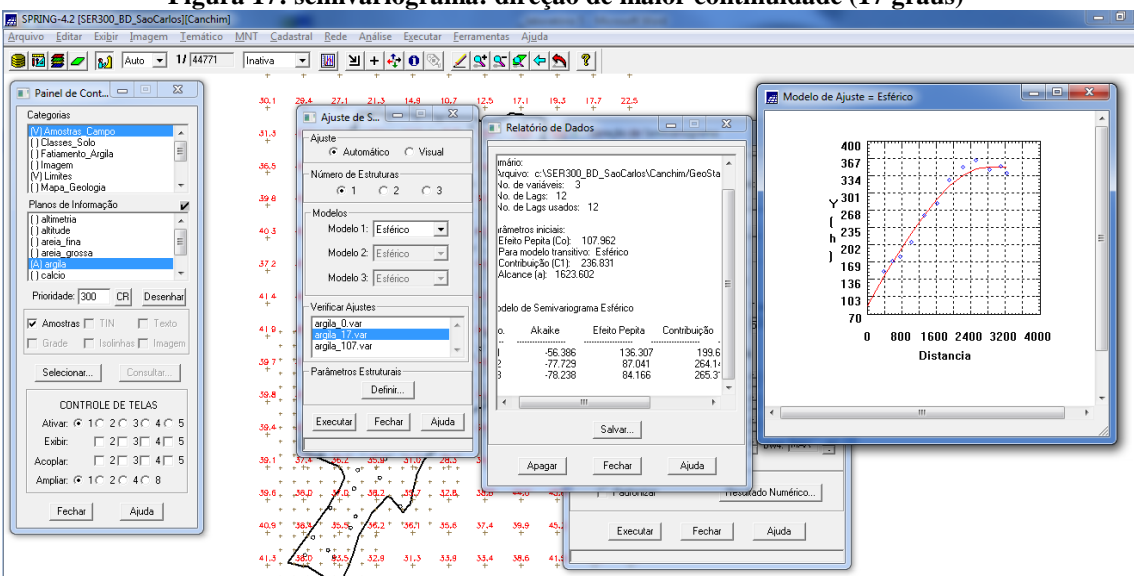

**Figura 17: semivariograma: direção de maior continuidade (17 graus)**

O gráfico abaixo, por sua vez, mostra o semivariograma na direção de menor continuidade (107 graus):

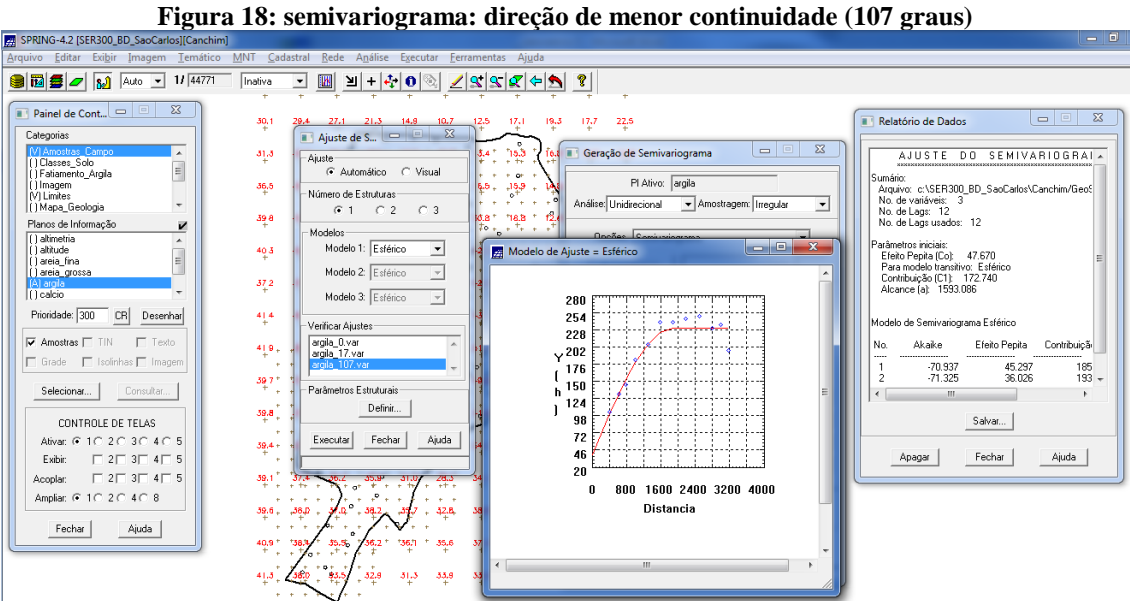

Realizada a modelagem da anisotropia, o passo seguinte é gravar o modelo proposto, através da cópia dos dados da tabela anterior para a interface de parâmetros estruturais, como mostra a figura 19:

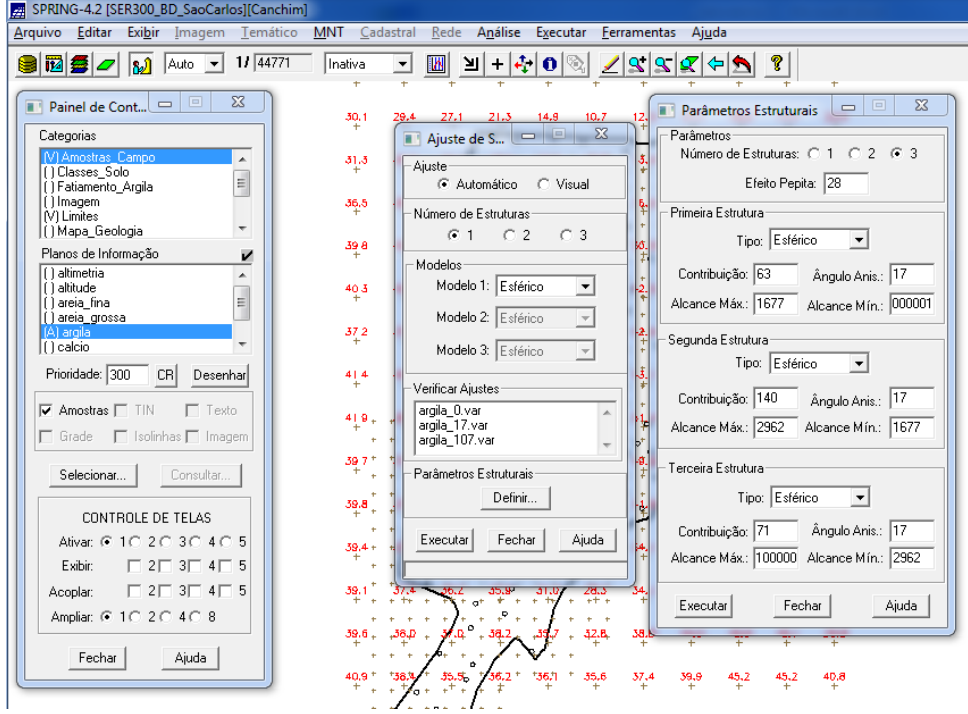

**Figura 19: gravação do modelo proposto**

Na medida em que o modelo foi gravado, deve-se agora validá-lo. O processo de validação do modelo de ajuste é uma etapa que precede as técnicas de krigeagem. Seu principal objetivo é avaliar a adequação do modelo proposto no processo que envolve a reestimação dos valores amostrais conhecidos:

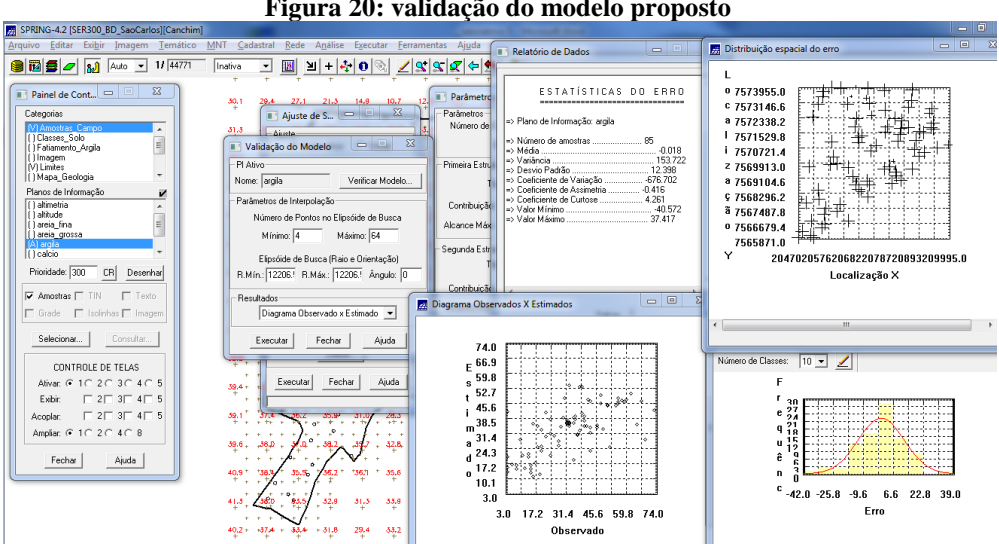

**Figura 20: validação do modelo proposto**

Realizada a validação do modelo, a etapa final do processo geoestatístico consiste na interpolação de krigeagem.

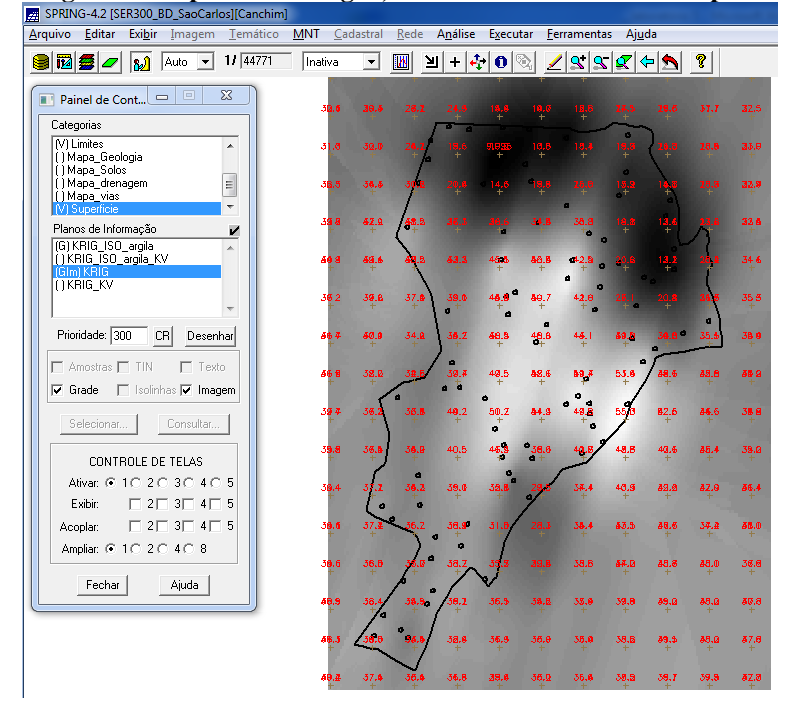

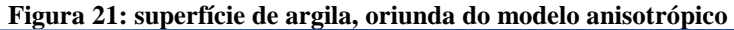

O passo seguinte é o recorte na imagem, oriunda do modelo anisotrópico :

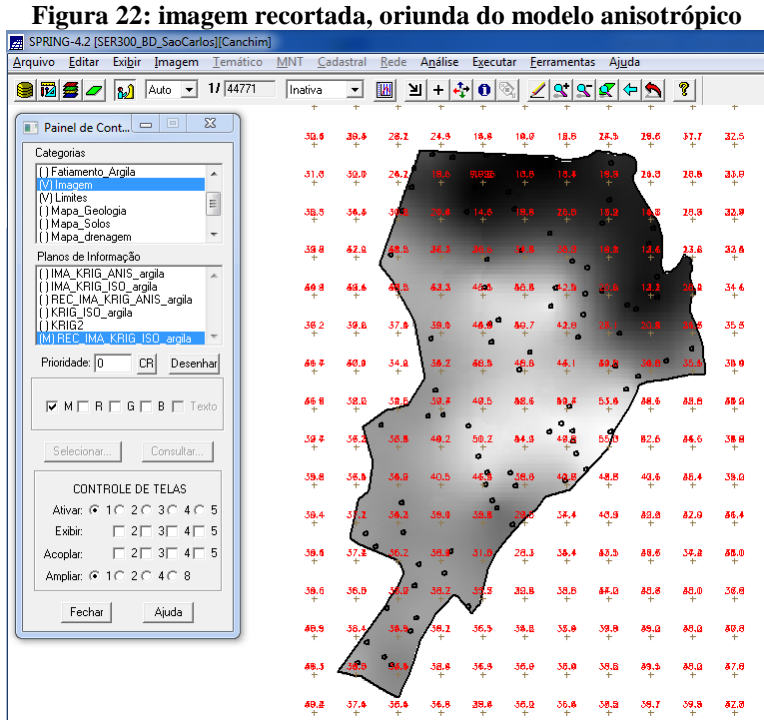

Deve-se agora executar o fatiamento e o recorte da grade de krigeagem, oriunda do modelo anisotrópico:

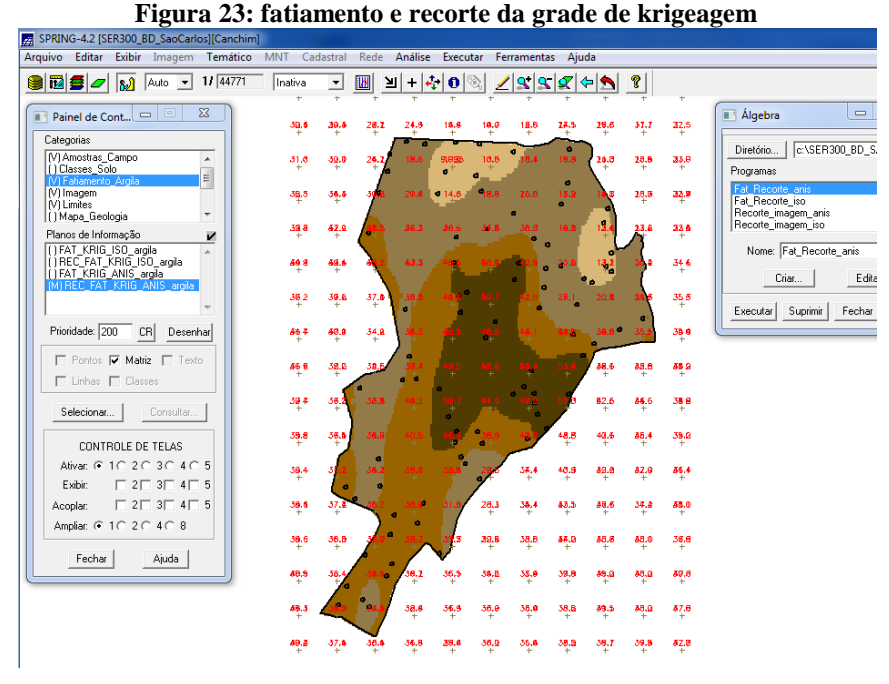

Quanto à análise dos resultados, a partir das superfícies isotrópicas e anisotrópicas, é calculado o teor médio de argila para cada classe do solo:

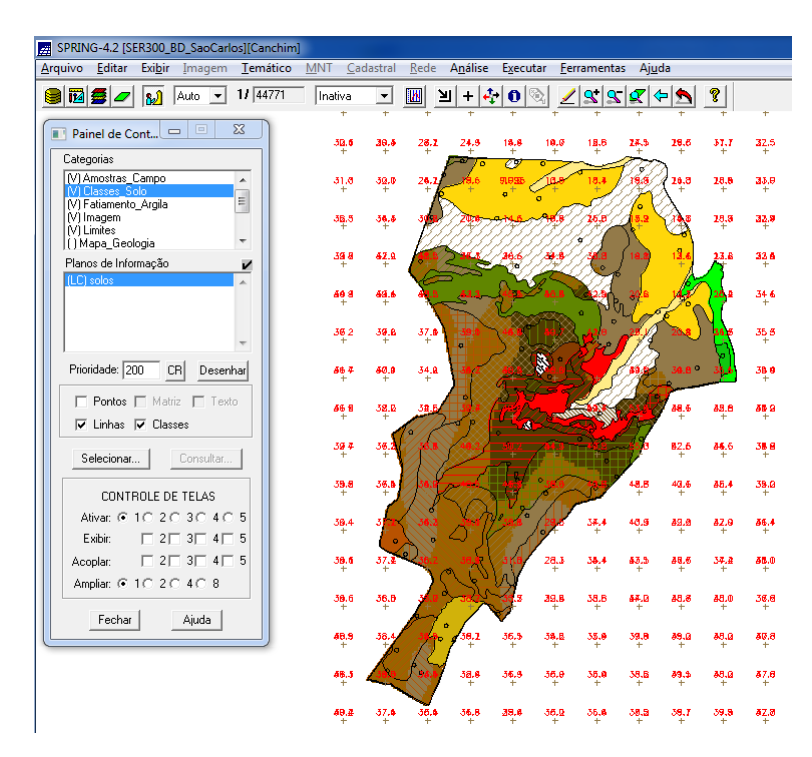

#### **Figura 24: teor médio de argila para cada classe do solo**